# Системы Интернетбанкинга (обзор)

Подготовил: Гаврилов Д.Е.

## Система «Телебанк» ВТБ24

*Вход в Телебанк ВТБ 24 осуществляется с помощью логина и пароля пользователя. Идентификационные данные выдаются клиентам сразу же после их регистрации в системе*

*Их необходимо ввести в специальное окно, которое можно найти при переходе по следующей ссылке:https://www.telebank.ru/WebNew/Login.aspx. После ввода нажмите на кнопку «Войти».*

#### ДЕМО ВЕРСИЯ

*У клиентов банка ВТБ 24, предпочитающих дистанционное обслуживание, есть возможность опробовать функциональность и удобство системы Телебанк ВТБ 24. Для этого достаточно перейти в демо версию Телебанк ВТБ 24.*

*Сделать это можно на официальном сайте ВТБ 24 банка — www.vtb24.ru, выбрав раздел «Банковское обслуживание». Окно предварительной регистрации доступно при переходе по следующей ссылке:http://www.telebank.ru/WebNew/Front/Registration.aspx?demo=1. Здесь вам потребуется указать свое имя, фамилию, отчество, а также дату рождения.*

#### ЛИЧНЫЙ КАБИНЕТ

- *В личном кабинете Телебанк ВТБ 24 можно выполнять следующие операции:*
- *Настраивать СМС-уведомления и оповещения по электронной почте;*
- *Оформлять денежные переводы;*
- *Моментально продавать или покупать электронную иностранную валюту;*
- *Частично или полностью погашать кредит;*
- *Просматривать текущий баланс своих средств;*
- *Формировать электронные выписки по счетам, картам и кредитам;*
- *Оплачивать коммунальные услуги, а также интернет, мобильную связь и телевидение;*
- *Покупать ценные бумаги на фондовом рынке и многое другое.*

*Доступ в личный кабинет Телебанк ВТБ 24 может быть осуществлен через браузер с стационарного компьютера при переходе на официальный сайт системы —www.telebank.ru.*

### Стоимость обслуживания

*Система Телебанк ВТБ 24 — это интернет банк, с помощью которого обеспечивается безопасное дистанционное проведение операций над*  банковскими продуктами клиента. Подключить услугу можно в *ближайшем отделении банка ВТБ 24.*

*Стоимость обслуживания Телебанка ВТБ 24 — 300 рублей за 360 дней. При этом пользователю предоставляется 90 дней льготного пользования всеми функциями и возможностями системы. За подключение плата не взимается.*

*Также клиентам банка, у которых открыт вклад, предоставляются дополнительные опции через банкоматы или систему Телебанк:*

- *Бесплатное обслуживание в дистанционном режиме 360 дней;*
- *Бесплатное получение одной карты переменных кодов. Переменные коды необходимо для подтверждения операций, совершаемых через Телебанк.*

# Система HomeBank «Газпромбанка»

*https://homebank.gazprombank.ru/v1/cgi/bsi.dll?T=RT\_2Auth.BF*

*Подключиться к системе «Домашний Банк» можно в дополнительных офисах, а также через БАНКОМАТЫ Газпромбанка г. Москвы.*

*В целях обеспечения дополнительной безопасности система «Домашний Банк» включает в себя следующие средства доступа:*

*ЛОГИН — уникальная числовая последовательность, вводимая в систему и позволяющая однозначно идентифицировать Вас;*

*ПАРОЛЬ — секретный набор символов, известный только Вам, использующийся для входа систему;*

*ОДНОРАЗОВЫЙ ПАРОЛЬ — это код, который Вам необходимо ввести в Домашнем банке для подтверждения Вашего намерения совершить операцию.*

*Система Homebank связана с системой Газпромбанка «Телекард»*

## Сбербанк онлайн «Сбербанка РФ»

*«Сбербанк Онлайн» — так называется система дистанционного обслуживания клиентов самого крупного и авторитетного банка страны, дающая возможность осуществлять многие операции по управлению счетами и платежам в режиме online. Этим современным программным комплексом можно пользоваться не только со стационарных компьютеров, но и с помощью различных сервисных приложений, в том числе и устанавливаемых на мобильных телефонах.*

*https://online.sberbank.ru/CSAFront/index.do*

# Система Интернет-банк УБРиР

https://i.ubrr.ru/home

*Подключение: Самостоятельно в любом банкомате (меню «Доп.услуги»)при наличии карты УБРиР или обратитесь с паспортом в любой офис банка.*

*В поле «Логин» введите идентификатор (начинается с 999\*\*\*), выданный при подключении. Укажите пароль из конверта, или заданный вами самостоятельно через банкомат.*

*Нажмите кнопку «Войти».*

*Вам придет сообщение с кодом — введите его в соответствующее поле новой страницы.*

*Получить код можно несколькими способами:*

- ►*SMS-сообщение на телефон.*
- ► *USSD-сообщение (всплывающее уведомление приходит на разблокированный телефон).*
- ►*Письмо на электронную почту.*

# Система Интернет-банк от банка Открытие

*https://online.openbank.ru/logon*

*2 решения: для физических и юридических лиц*

*Одно из самых удобных решений «Мобильный банк»*

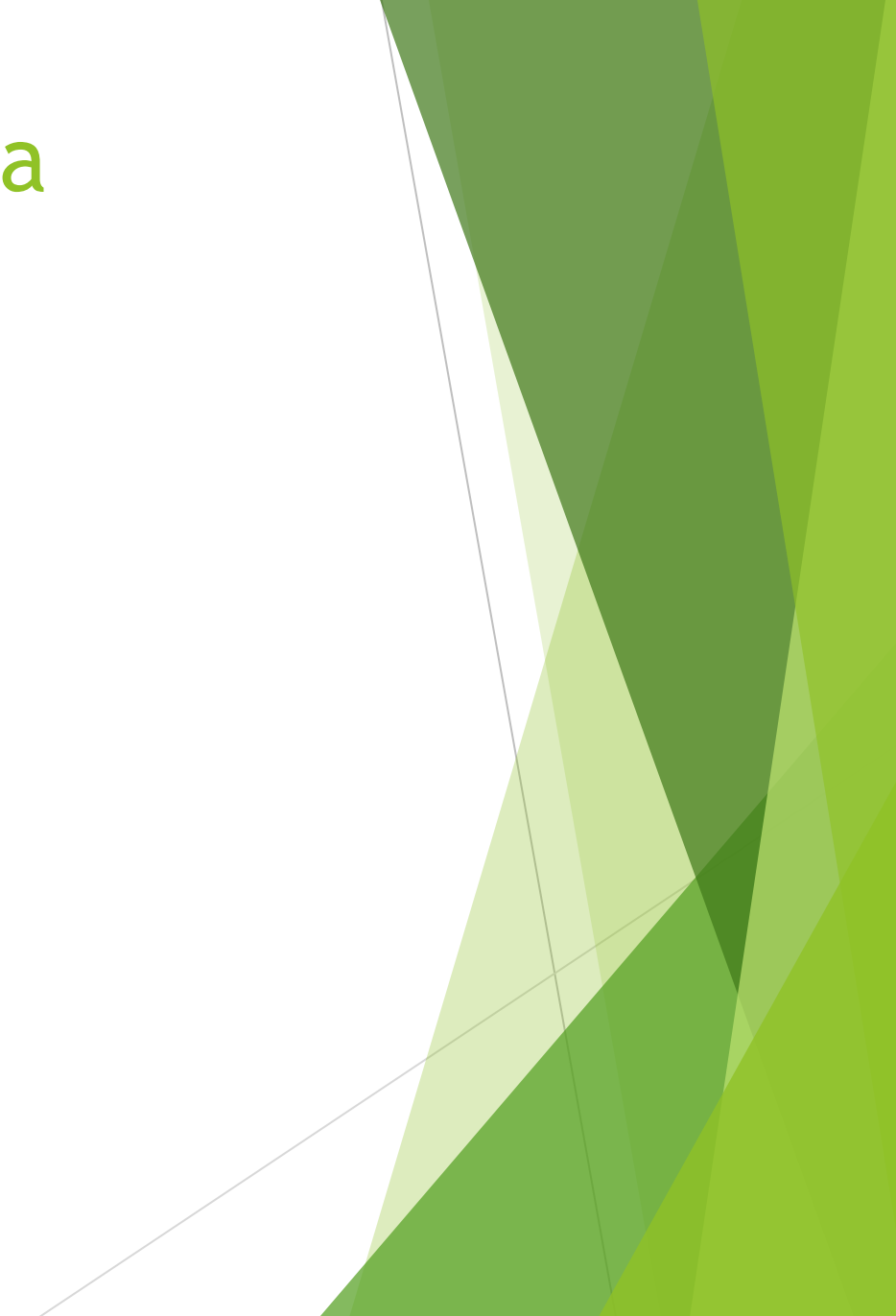